# Training Phone Widget

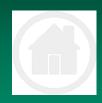

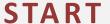

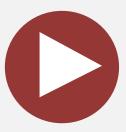

The generic training is based on explanations for basic operating procedures on TaskFlow. Users are encouraged to explore the functions of the system

Copying and distribution of this document is strictly prohibited without prior consent from TaskFlow

support@taskflow.co.za

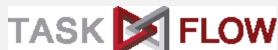

## INDEX

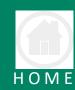

## Click on a Step to View

- 1 Open any TaskFlow Application
- 2 Phone Widget Introduction
- 3 Anatomy of the Phone Widget
- 4 Receiving a Call
- 5 Phone widget actions during a received call
- 6 Outgoing Call
- 7 Phone widget actions during a outgoing call

# Phone Widget

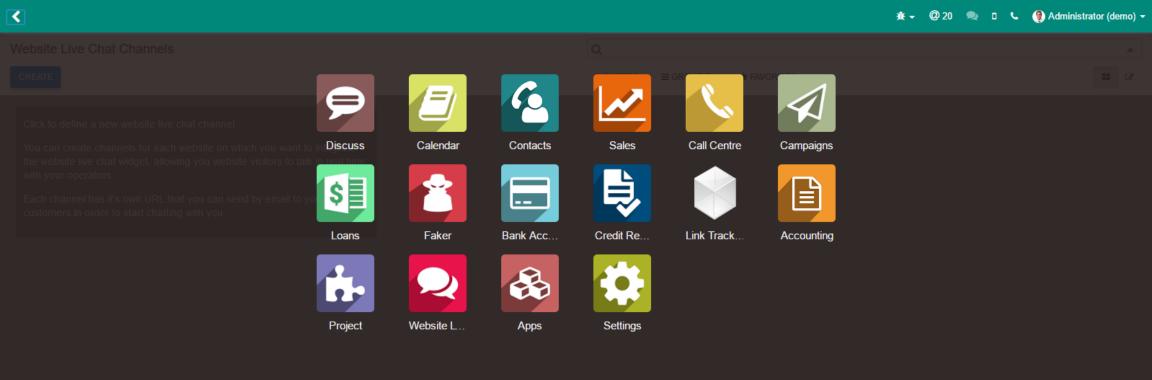

Any application can be opened to use the phone widget. Be sure to have an extension assigned

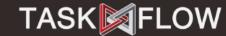

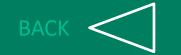

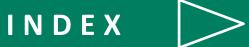

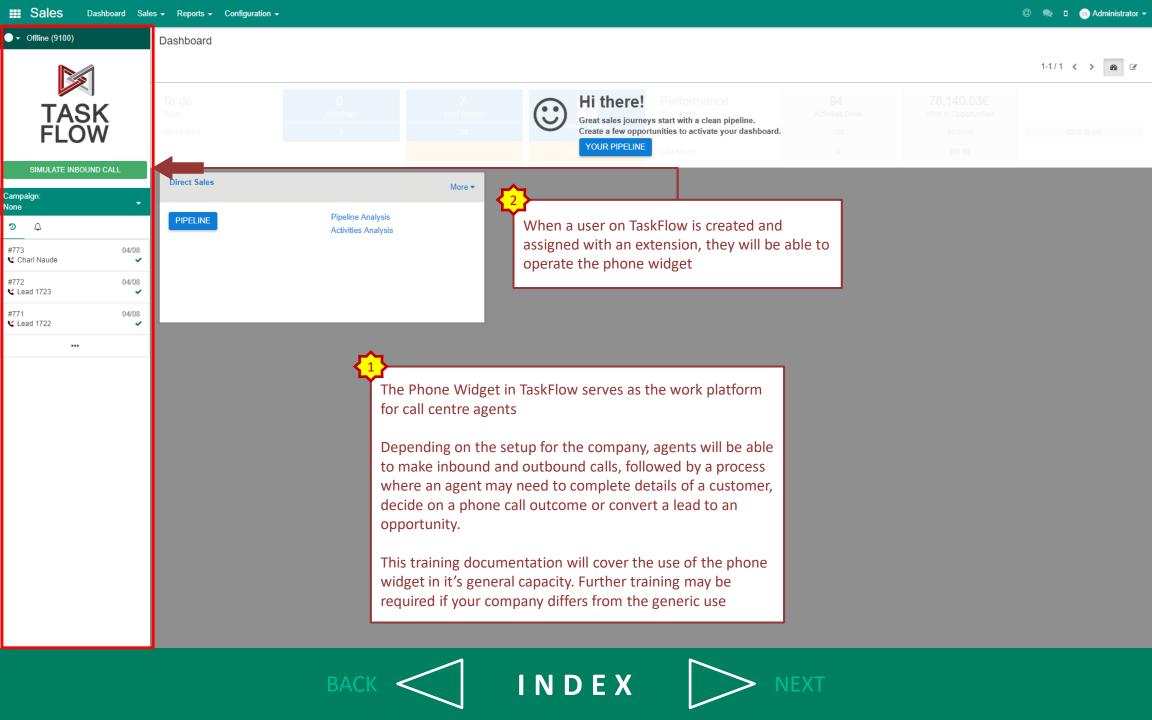

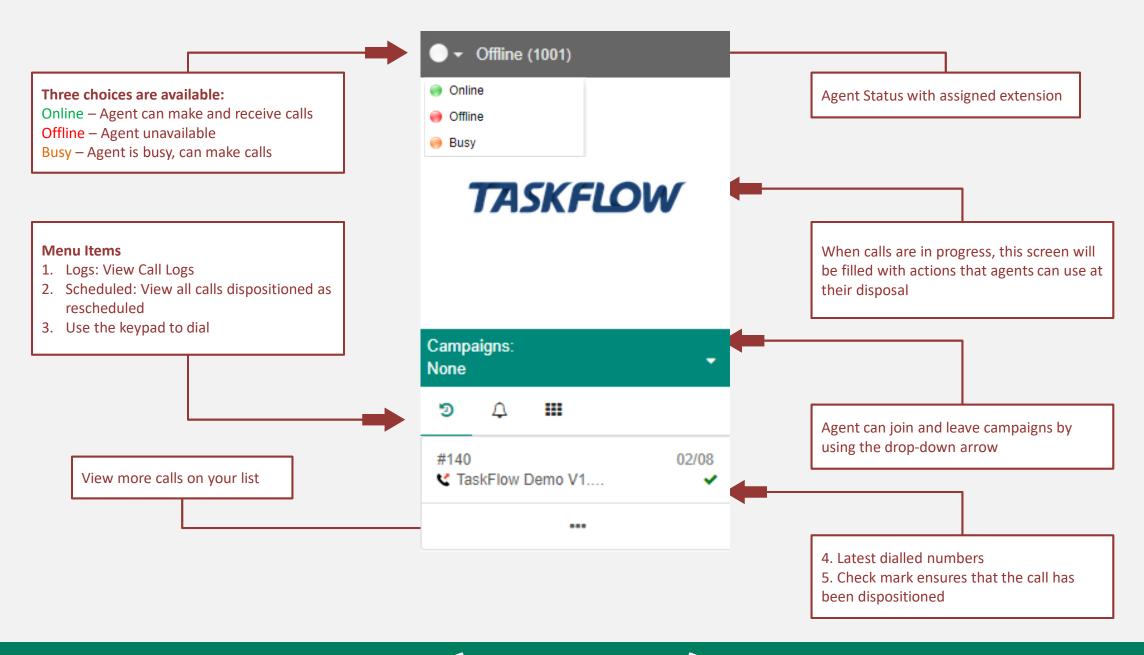

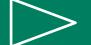

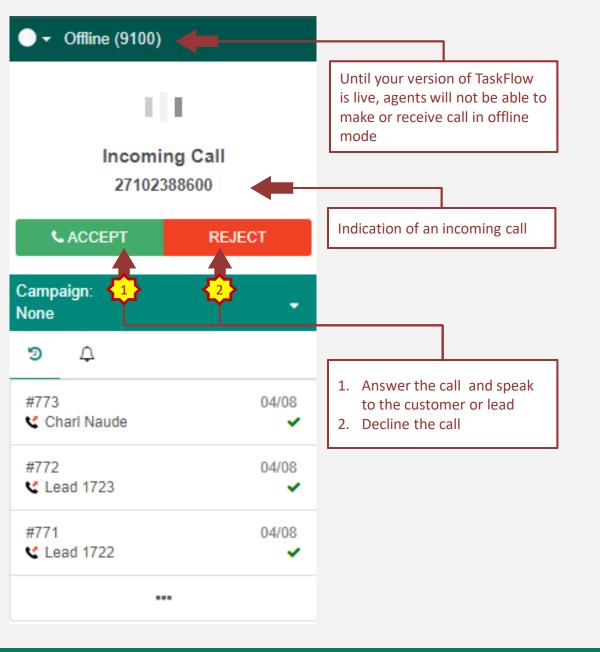

## **Receiving Calls**

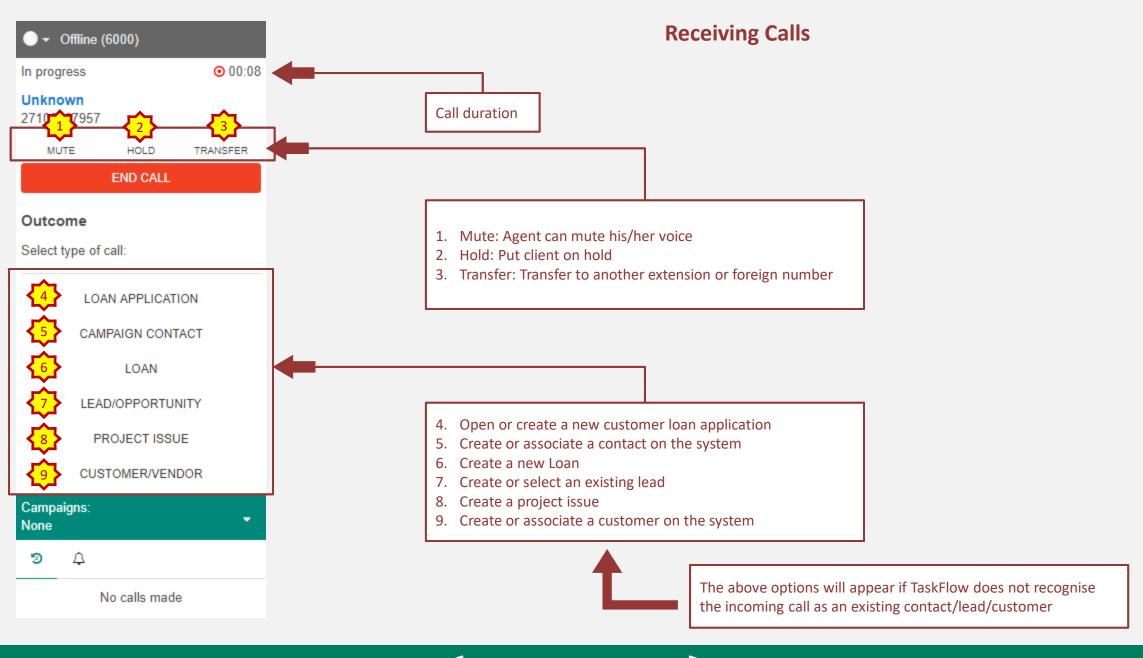

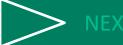

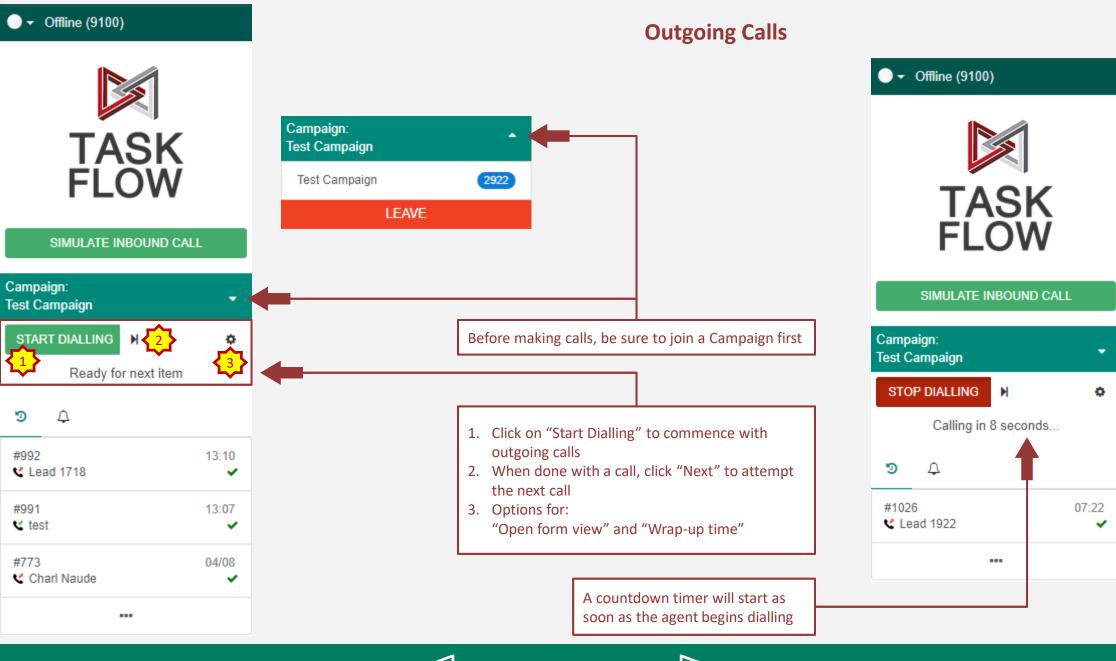

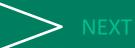

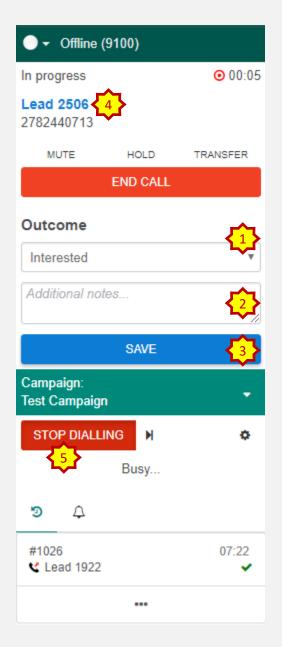

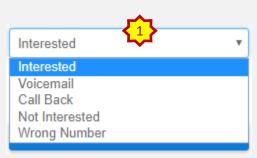

### **Outgoing Calls**

- 1. During the call, the agent will have a drop-down menu available to select the outcome of the call
- 2. An agent can write additional notes that can go along with the call outcome
- 3. When the outcome is saved, the agent can move to the next call
- 4. When calling a client of a lead, a form will open that is related. The agent can open "Edit" view and change the details.
- 5. When the agent is done calling, click on the "Stop dialling" to seize call production

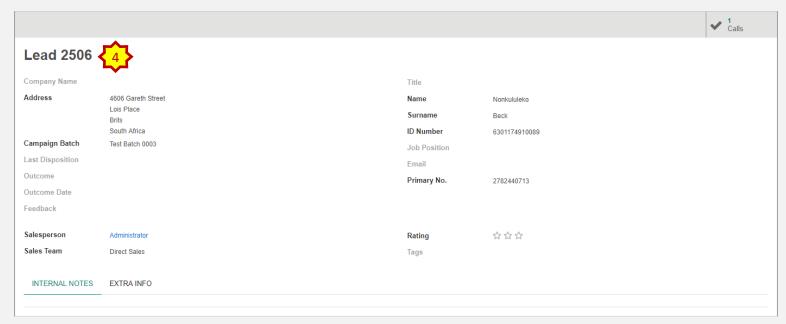

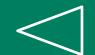

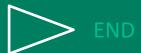